Graziela Silvério e Priscila Pecci

**2023/ Setembro** 

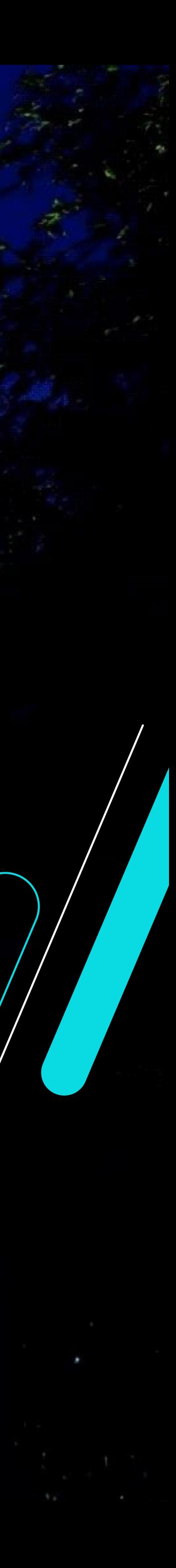

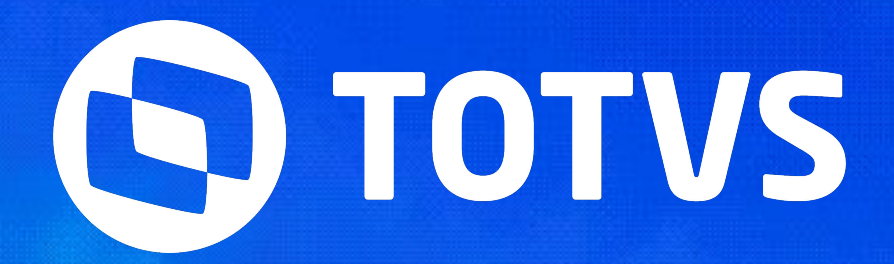

# **Tira dúvidas - Conferência de FGTS (S-5003) no eSocial Protheus RH**

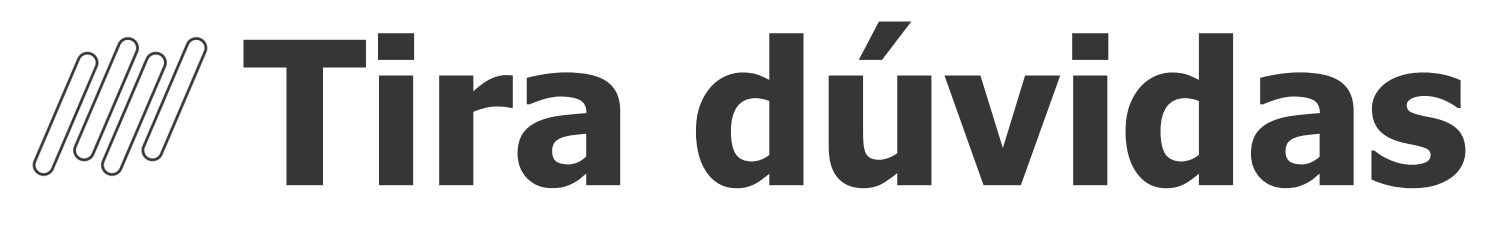

## Conferência de FGTS (S-5003) no eSocial Protheus RH

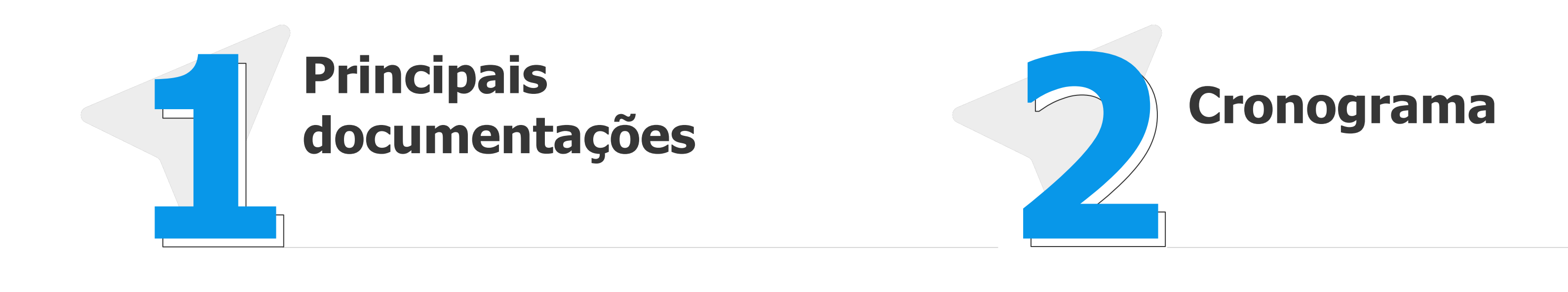

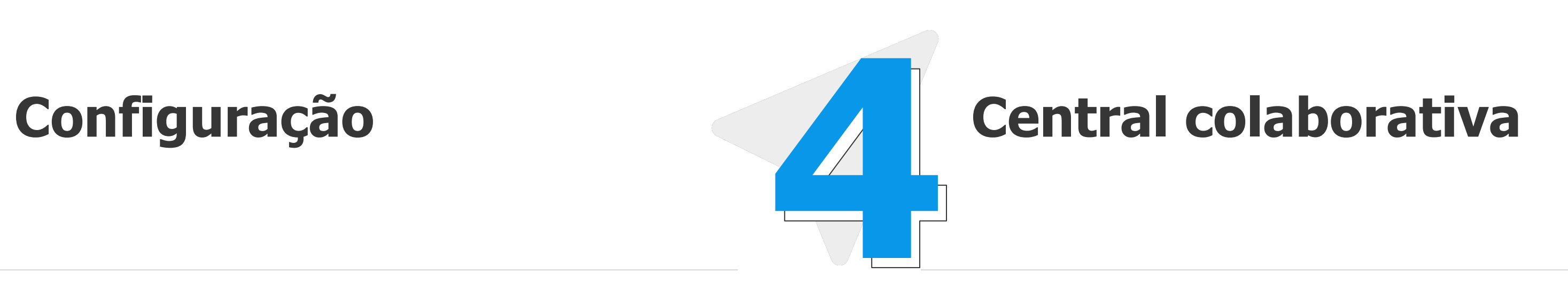

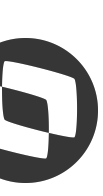

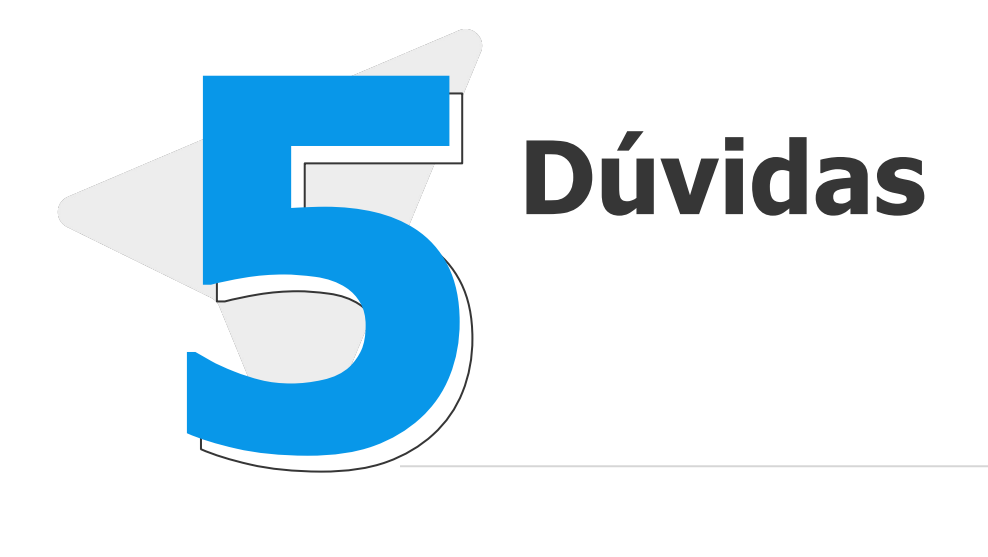

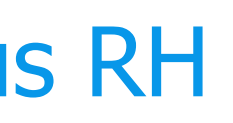

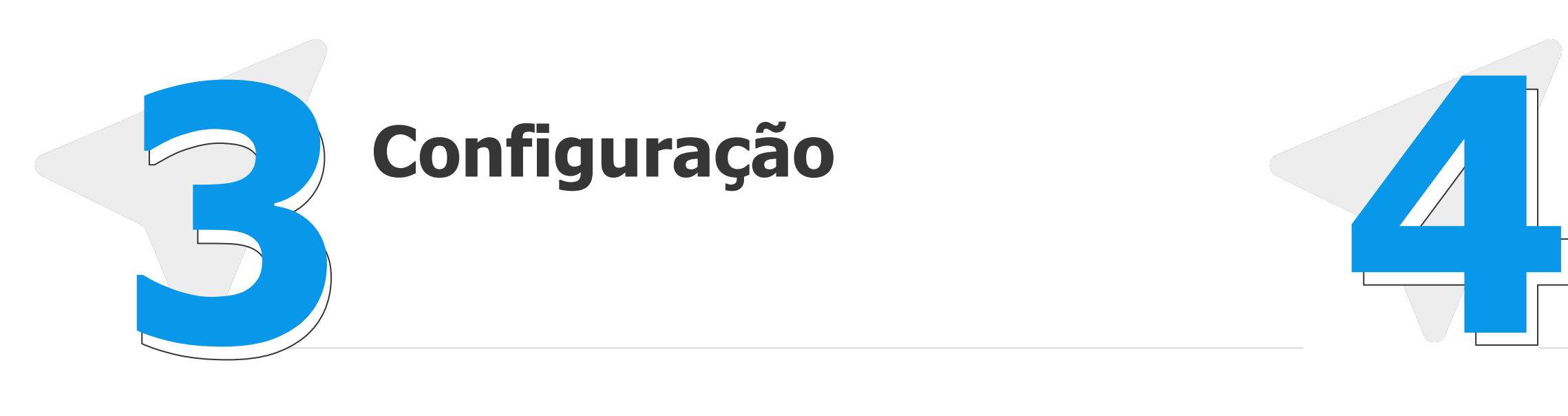

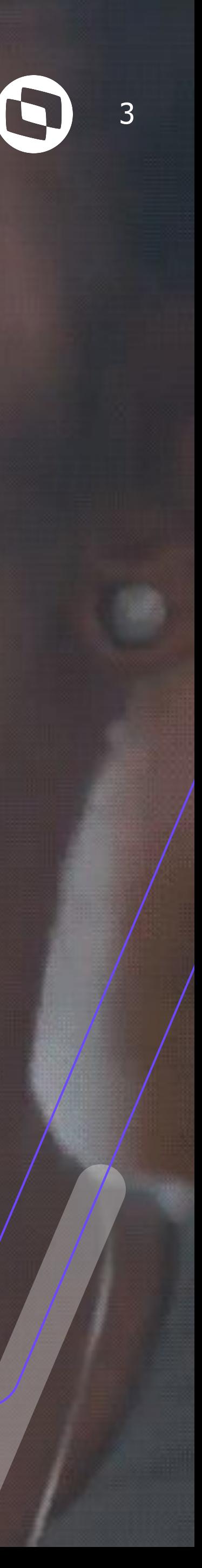

# **Principais**  documentações

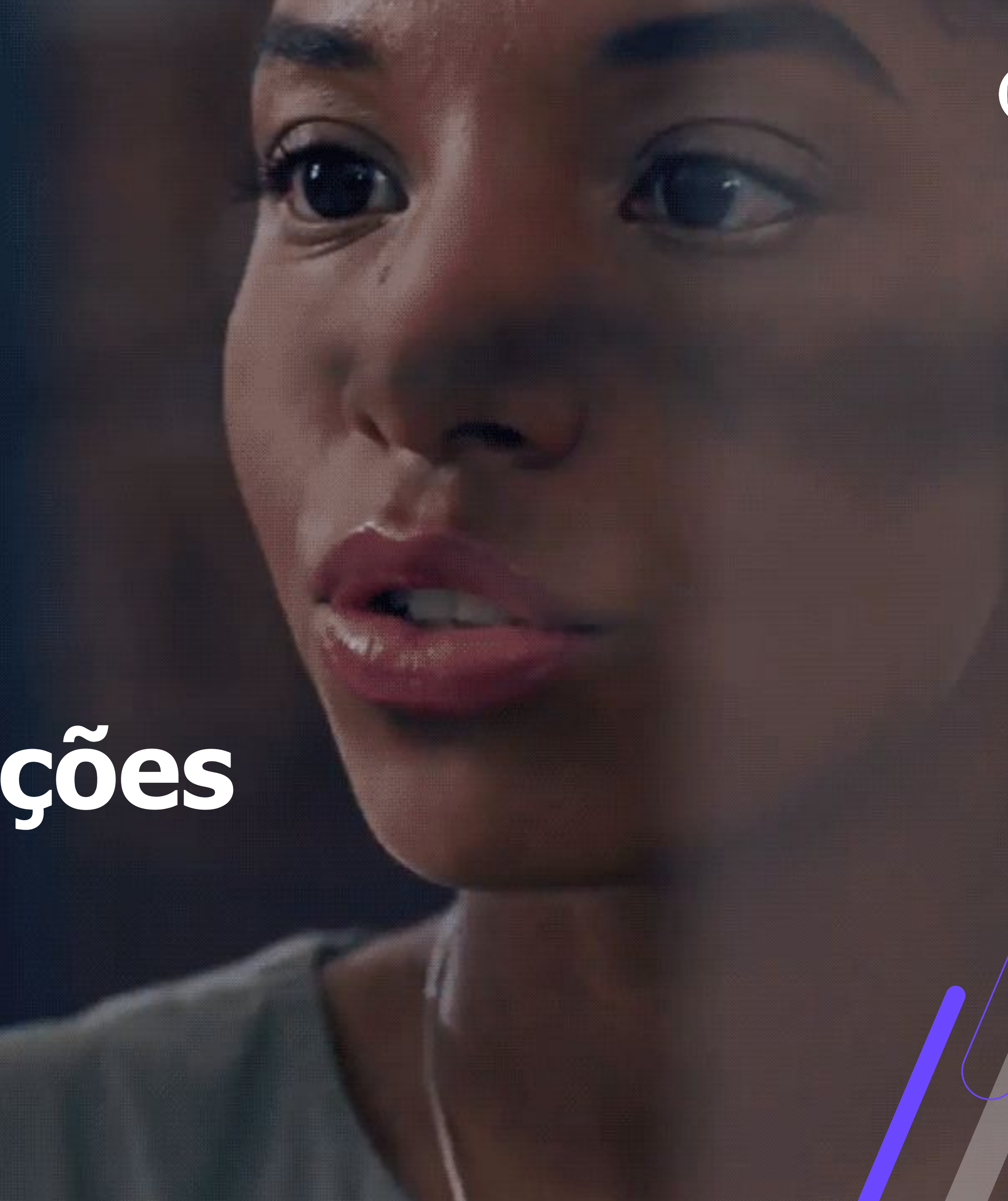

# **Conferência de FGTS (S-5003) no eSocial Protheus RH eSocial** <sup>4</sup> **Principais links e documentações**

- **● Espaço legislação https://espacolegislacao.totvs.com/**
- **● Entregas legais https://tdn.totvs.com/display/public/PROT/eSocial+%7C+Protheus+-+Entregas+Legais**
- **● FGTS Digital https://www.gov.br/trabalho-e-emprego/pt-br/servicos/empregador/fgtsdigital**
- **● Documentação técnica esocial https://www.gov.br/esocial/pt-br/documentacao-tecnica**
- **● Manual de Orientação eSocial 2023.pdf/**
- **● Link Inscrição TOTVS Responde Linha RH Protheus FGTS Digital 05/10/2023 10h**

**https://www.gov.br/esocial/pt-br/documentacao-tecnica/manuais/mos-s-1-1-consolidada-ate-a-no-s-1-1-06-**

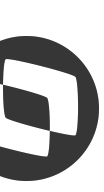

**https://register.gotowebinar.com/register/5954734407599123550**

**● Painel de Conferência de FGTS** 

**https://centraldeatendimento.totvs.com/hc/pt-br/articles/360055612014-Automa%C3%A7%C3%A3o-Fiscal-Relat%C3%B3rio-Acessando-o-Painel-de-Confer%C3%AAncia-de-FGTS ● Agenda tira dúvidas https://tdn.totvs.com/pages/releaseview.action?pageId=550307175**

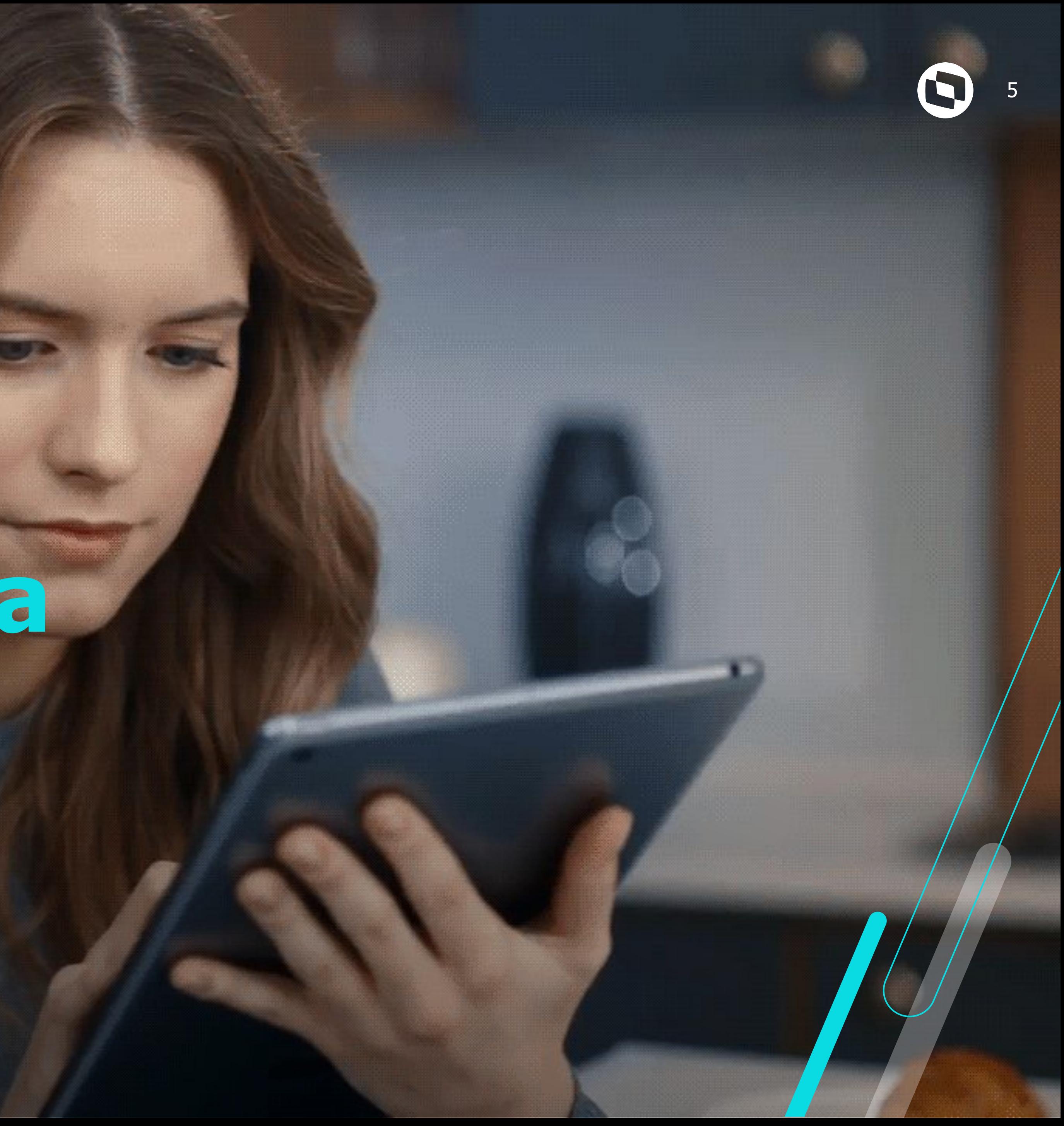

# **Cronograma**

# **Conferência de FGTS (S-5003) no eSocial Protheus RH eSocial** <sup>6</sup> **Cronograma**

## CRONOGRAMA DE IMPLANTAÇÃO DO FGTS DIGITAL

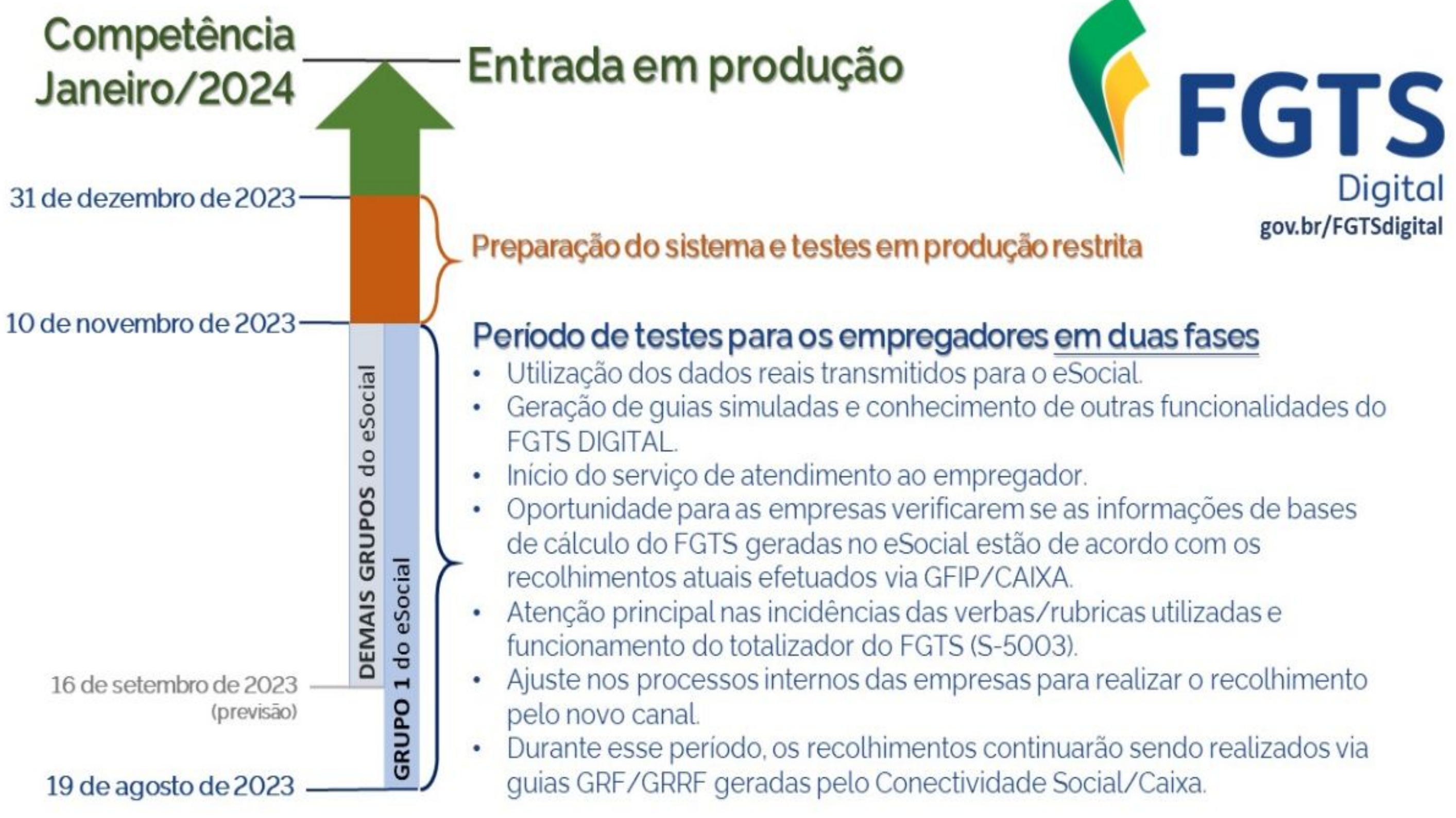

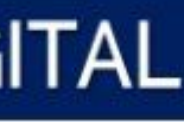

- 
- 
- 
- 
- 
- 19 de agosto de 2023 Início da fase de testes em Produção Limitada para as empresas do Grupo 1 do eSocial (faturamento acima de R\$ 78 milhões no ano de 2016).
- 16 de setembro de 2023 (previsão) Início da fase de testes em Produção Limitada para as empresas dos demais grupos do eSocial (2, 3 e 4).
- 10 de novembro de 2023 Término da fase testes em Produção Limitada.
- 20 de novembro de 2023 Início da fase de testes em Produção Restrita para os empregadores de todos os grupos.
- 1º de janeiro de 2024 Entrada em produção do FGTS Digital e substituição do SEFIP/Conectividade Social para os débitos de FGTS de fatos geradores a partir da competência janeiro/2024.

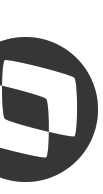

# **Conferência de FGTS (S-5003) no eSocial Protheus RH eSocial** <sup>7</sup> **Cronograma**

### **PRODUÇÃO LIMITADA - de 19/08/2023 até 10/11/2023**

# ● Oportunidade para as empresas verificarem se as **informações de bases de cálculo do FGTS geradas no eSocial estão**

● Se o empregador encontrar divergências nos valores devidos de FGTS entre seu sistema de gestão de folha e o FGTS Digital,

- Utilização dos dados reais transmitidos para o eSocial.
- Geração de guias simuladas e conhecimento de outras funcionalidades do **FGTS DIGITAL.**
- Início do serviço de atendimento ao empregador.
- **de acordo** com os recolhimentos atuais efetuados via GFIP/CAIXA.
- Atenção principal nas **incidências das verbas/rubricas** utilizadas e funcionamento do totalizador do **FGTS (S-5003)**.
- sejam processados novamente.
- Durante esse período, os recolhimentos continuarão sendo realizados via guias GRF/GRRF geradas pelo Conectividade Social/Caixa.
- O link de acesso ao ambiente de testes será disponibilizado no banner "ACESSE", que será liberado no portal www.gov.br/fgtsdigital a partir do dia 19/08/2023

deverá verificar inicialmente todas as rubricas declaradas, sejam elas de vencimento, desconto ou informativas. Deverá corrigir

as incidências em cada rubrica e reenviar os eventos de remuneração para cada trabalhador, para que os totalizadores do FGTS

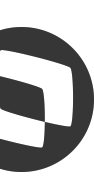

# **Conferência de FGTS (S-5003) no eSocial Protheus RH eSocial** <sup>8</sup> **Cronograma**

### **PRODUÇÃO RESTRITA - a partir de 20/11/2023**

- Utilização de dados fictícios transmitidos pelos empregadores no ambiente de produção restrita do eSocial.
- Envio dos dados ao eSocial via webservice ou pelo portal WEB https://login.producaorestrita.esocial.gov.br/login.aspx.
- Geração de guias simuladas, sem valor legal.
- Oportunidade para empresas realizarem testes utilizando cenários diversos, como simular quanto será a multa rescisória (indenização compensatória) do FGTS.
- ENDEREÇO DE ACESSO: divulgação próxima da data de início desse ambiente.

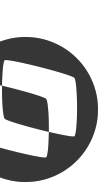

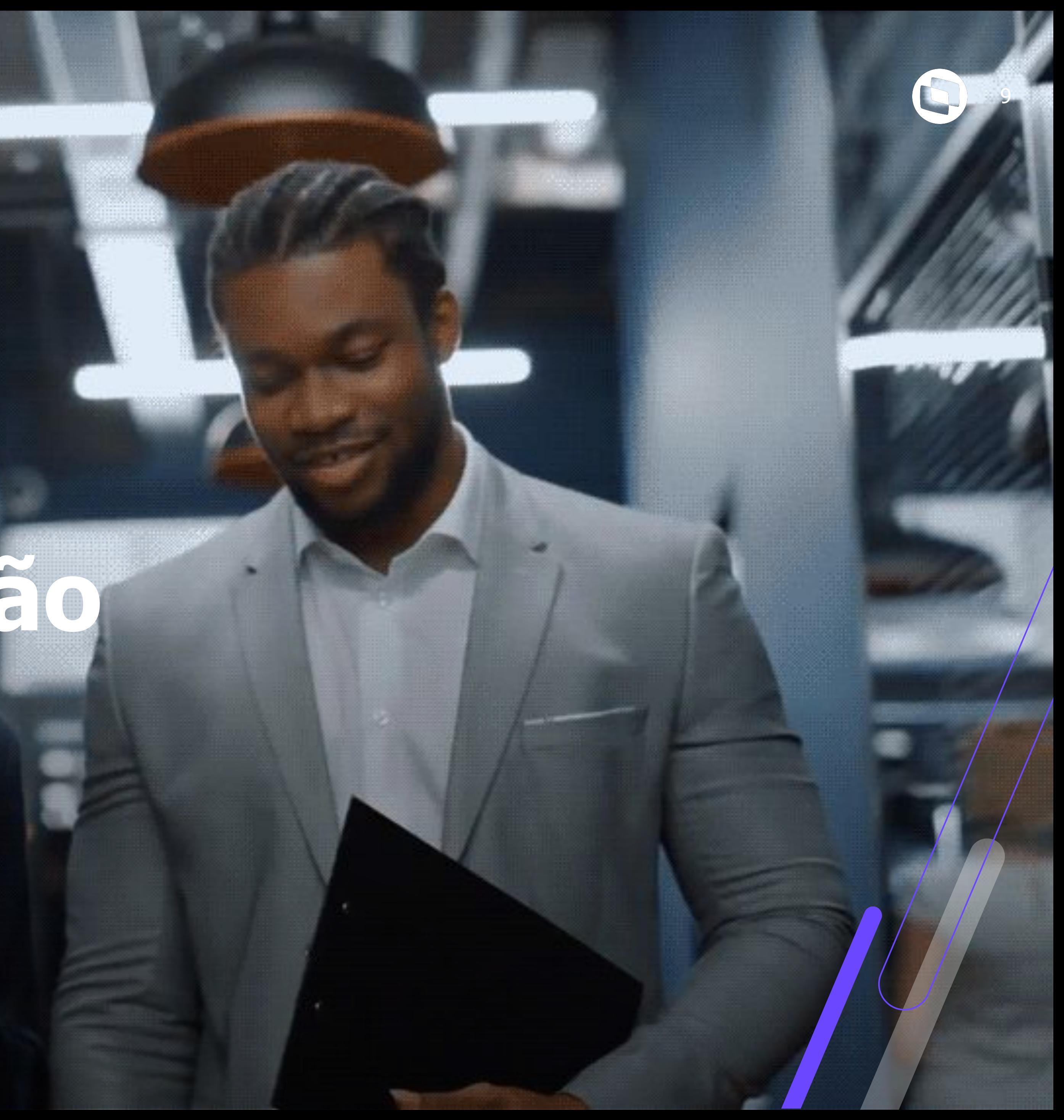

# **Configuração**

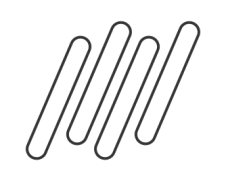

# **Conferência de FGTS (S-5003) no eSocial Protheus RH eSocial** <sup>10</sup> **Configuração**

**As opções de escolha de incidência para FGTS devem ser revistas para entrada do FGTS Digital, garantindo assim que os valores calculados pelo governo estejam de acordo com os valores apresentados na folha de pagamento. Abaixo segue as opções disponíveis para incidência FGTS no evento S-1010. Observe que não existe opção de envio de incidência que irá determinar se aquela rubrica é relacionada a rescisão ou desligamento. Esse retorno do governo veremos nos próximos slides**

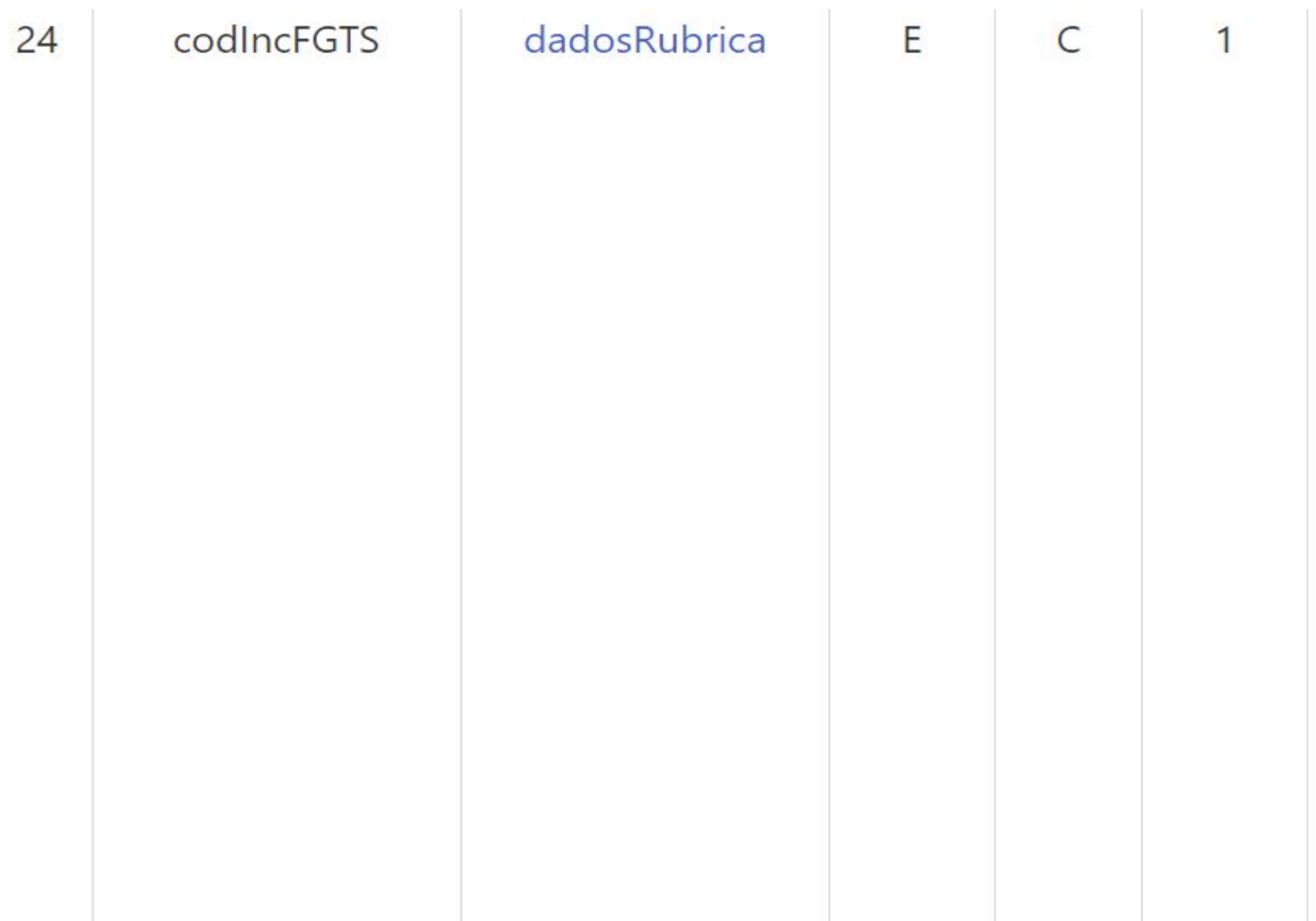

 $\overline{2}$ 

Código de incidência da rubrica para o Fundo de Garantia do Tempo de Serviço - FGTS.

### **Valores válidos:**

- 00 Não é base de cálculo do FGTS
- 11 Base de cálculo do FGTS mensal
- 12 Base de cálculo do FGTS 13° salário
- 21 Base de cálculo do FGTS aviso prévio indenizado

91 - Incidência suspensa em decorrência de decisão judicial - FGTS mensal

92 - Incidência suspensa em decorrência de decisão judicial - FGTS 13º salário

93 - Incidência suspensa em decorrência de decisão judicial - FGTS aviso prévio indenizado

Validação: Para utilização de código [91, 92, 93], é necessária a existência de grupo com informações relativas ao processo.

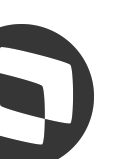

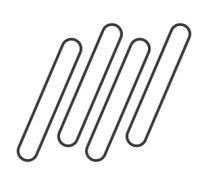

# **Conferência de FGTS (S-5003) no eSocial Protheus RH eSocial** <sup>11</sup> **Configuração**

### **No Protheus a informação de incidência FGTS esocial fica localizada em Atualizações - Definições de cálculos - Verbas (aba eSocial)**

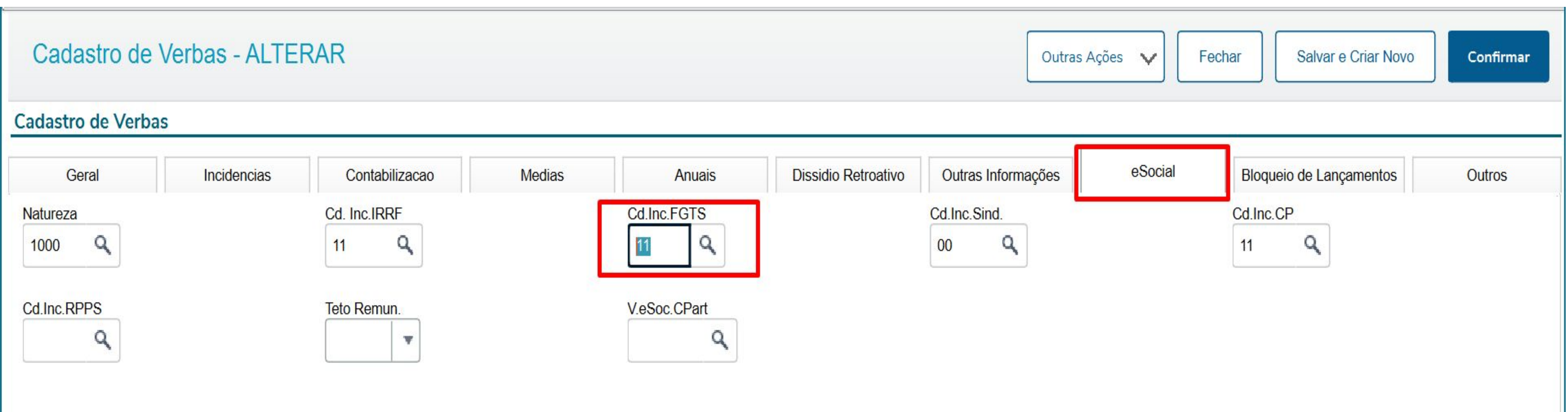

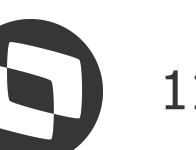

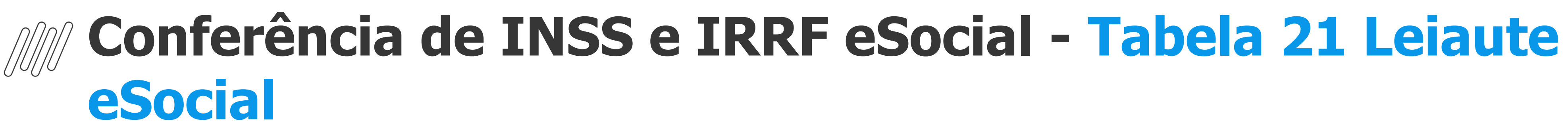

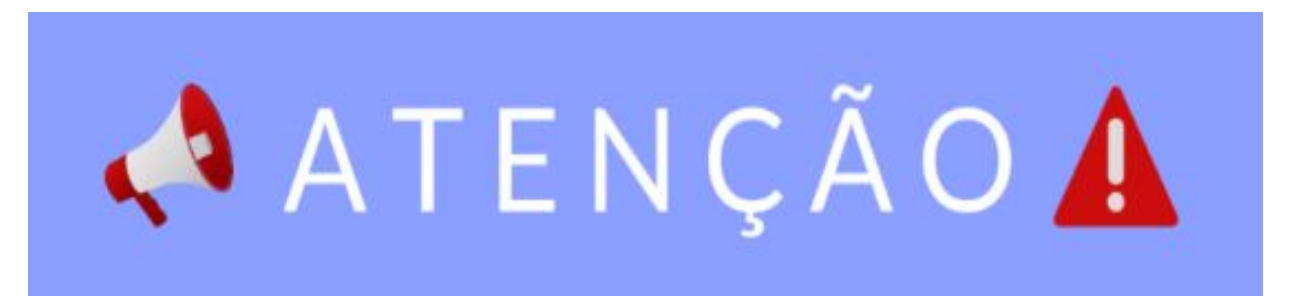

**O ajuste das verbas/rubricas e as escolhas dos códigos de incidência são de responsabilidade de cada empregador, caso tenha dúvidas sugerimos solicitar apoio do setor jurídico da sua empresa. Orientamos sempre consultar o leiaute, assim como os códigos de incidência vigente aceitos pelo governo.**

**https://www.gov.br/esocial/pt-br/documentacao-tecnica/leiautes-esocial-v-s1.1-nt-01-2023/tabel as.html#21**

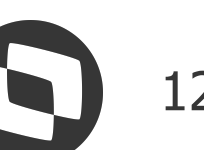

# **Conferência de FGTS (S-5003) no eSocial Protheus RH eSocial**  $\bigcirc$  **13 Configuração**

**Para verificarmos as incidências das rubricas que constam no movimento do trabalhador, temos o relatório que poderemos extrair na rotina eventos periódicos** 

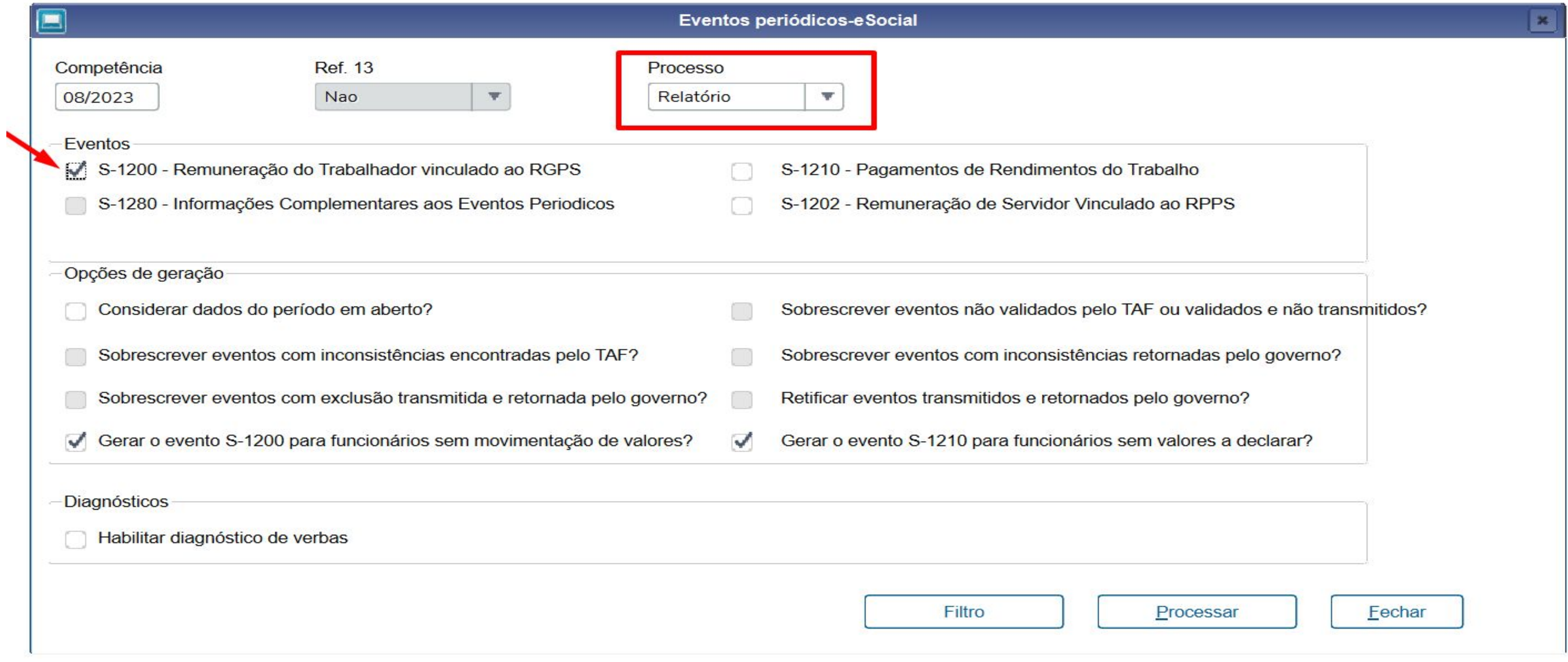

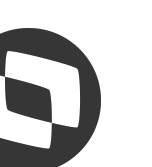

## **Conferência de FGTS (S-5003) no eSocial Protheus RH eSocial** <sup>14</sup> **Configuração**

**Para cada rubrica agrupada em {tpValor}, é efetuado o cálculo dos valores informados no campo {vrRubr} no evento de remuneração, nos grupos [infoPerApur] e [infoPerAnt], somando os valores das rubricas cujo {tpRubr} em S-1010 seja igual a [1, 3] – Vencimento, Informativa – e subtraídos os valores das rubricas cujo {tpRubr} em S-1010 seja igual a [2, 4] – Desconto, Informativa dedutora**

- 
- 
- 
- 

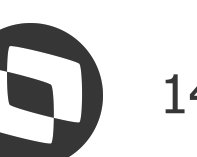

## **Conferência de FGTS (S-5003) no eSocial Protheus RH eSocial** <sup>15</sup> **Configuração**

**Nesse relatório é possível verificar como está a configuração das verbas/rubricas no Protheus. porém é importante ressaltar que caso a configuração da rubrica esteja diferente em períodos anteriores a geração do relatório, as informações poderão estar diferentes entre Protheus e eSocial** 

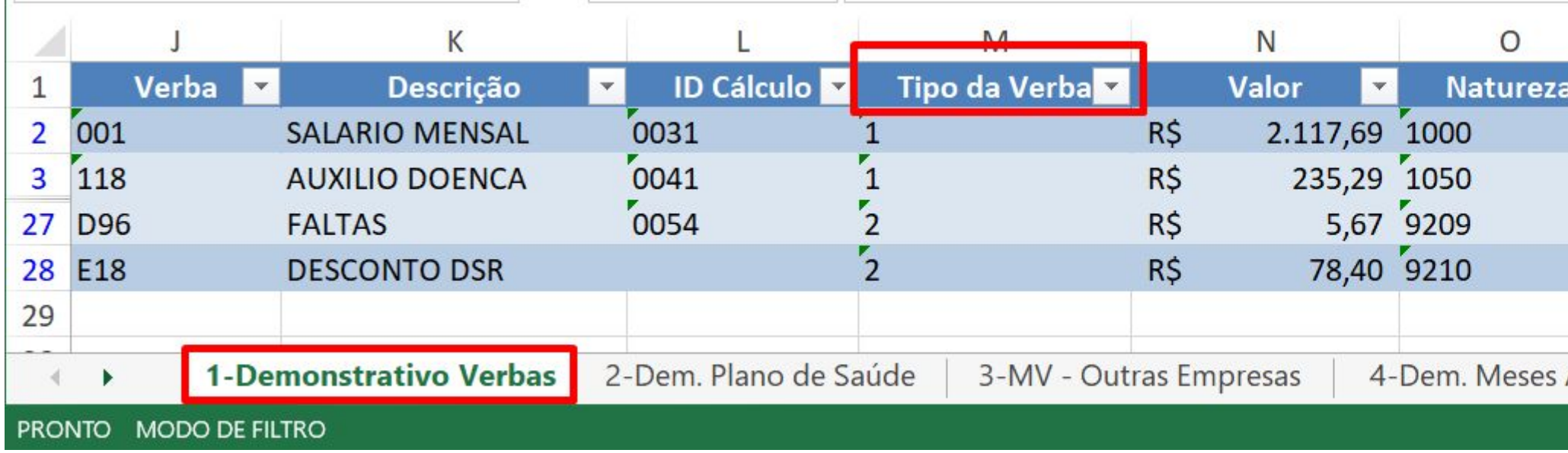

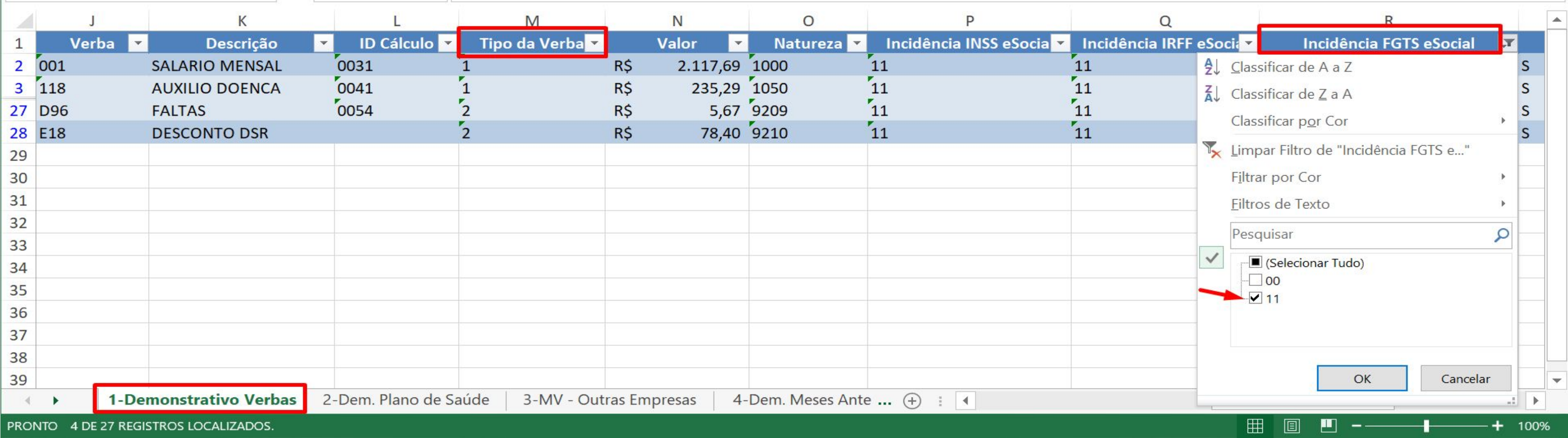

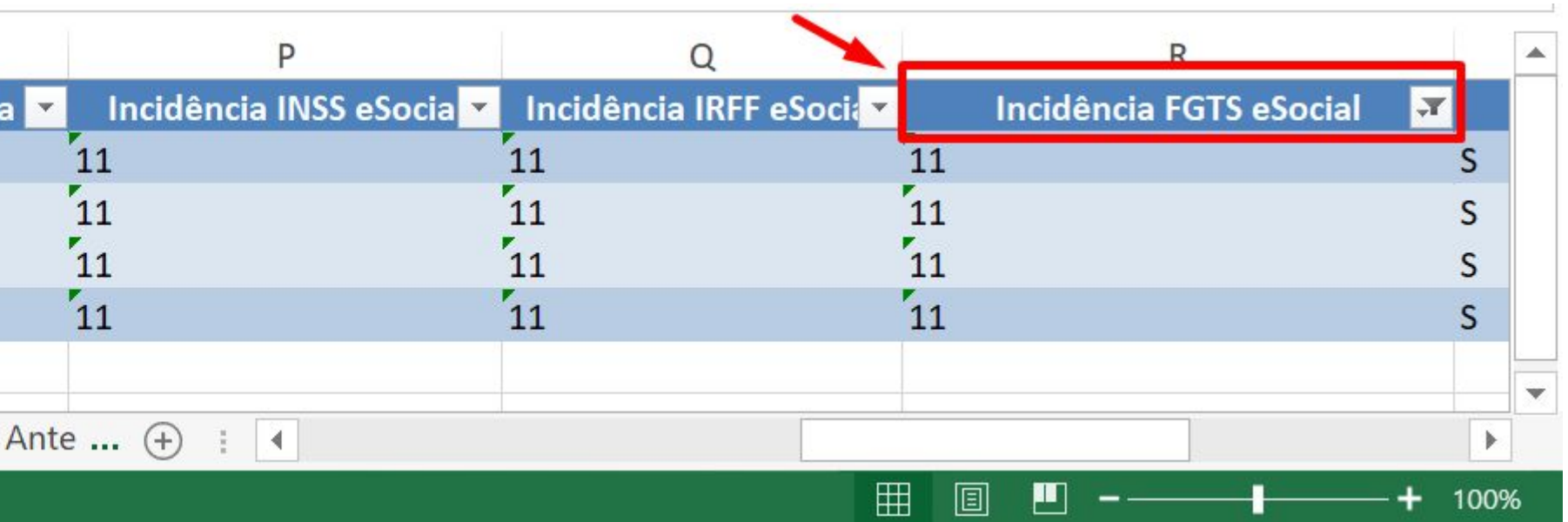

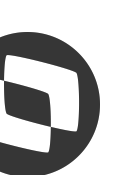

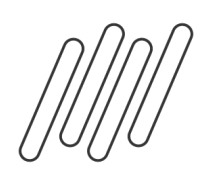

# **Conferência de FGTS (S-5003) no eSocial Protheus RH eSocial** <sup>16</sup> **Configuração**

# **Abaixo estão os tipos de valores retornados do governo no evento S-5003. Observe que são mais opções do que as**

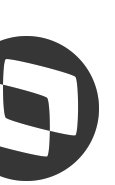

**apresentadas nas incidências de envio do evento S-1010. Isso porque o governo irá utilizar outras informações como: categoria, data de desligamento, origem do evento e algumas condições** 

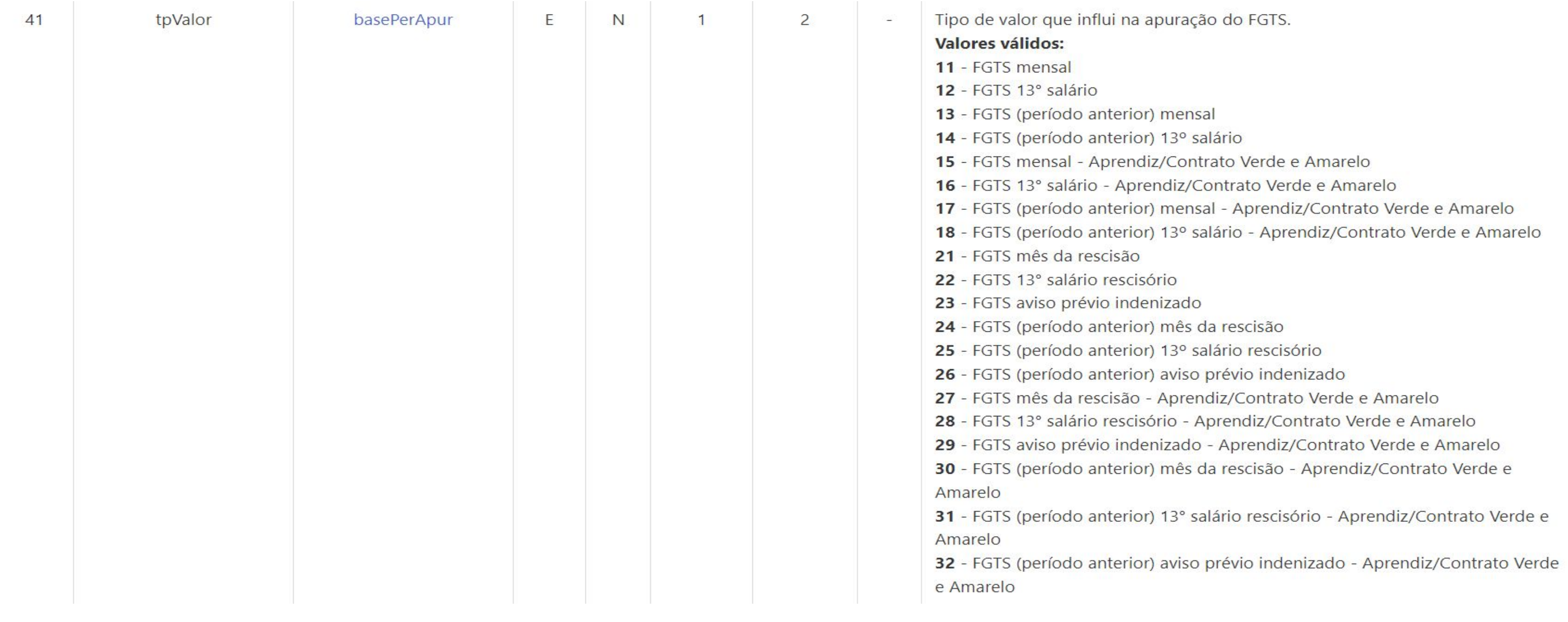

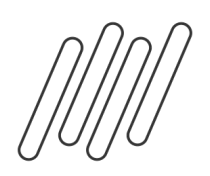

# **Conferência de FGTS (S-5003) no eSocial Protheus RH eSocial <a>
6 17 Configuração**

### **Na tabela 23 - Relacionamento entre Tipo de Valor do FGTS, Categoria, Origem, Código de Incidência do FGTS e Condição podemos verificar quais as condições de retorno**

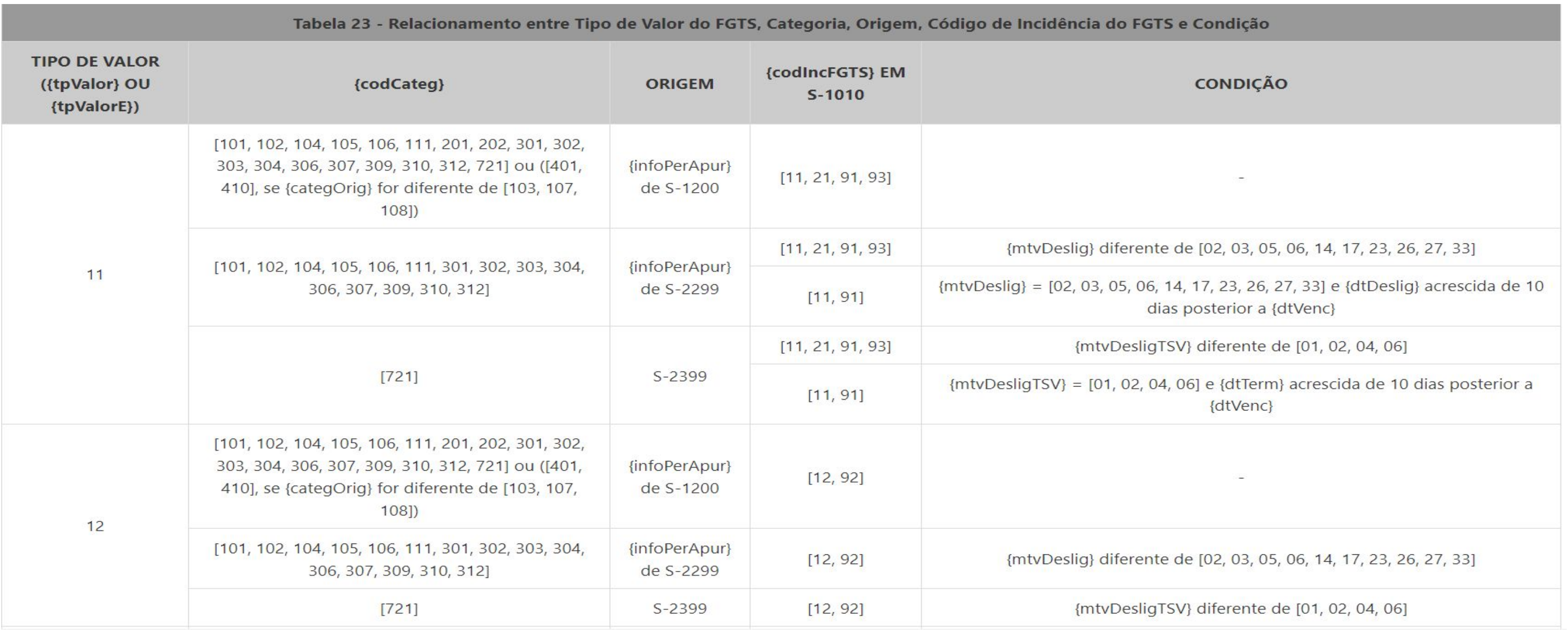

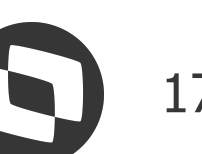

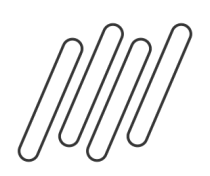

# **Conferência de FGTS (S-5003) no eSocial Protheus RH eSocial** <sup>18</sup> **Configuração**

## **Na tabela 23 - Relacionamento entre Tipo de Valor do FGTS, Categoria, Origem, Código de Incidência do FGTS e Condição podemos verificar quais as condições de retorno**

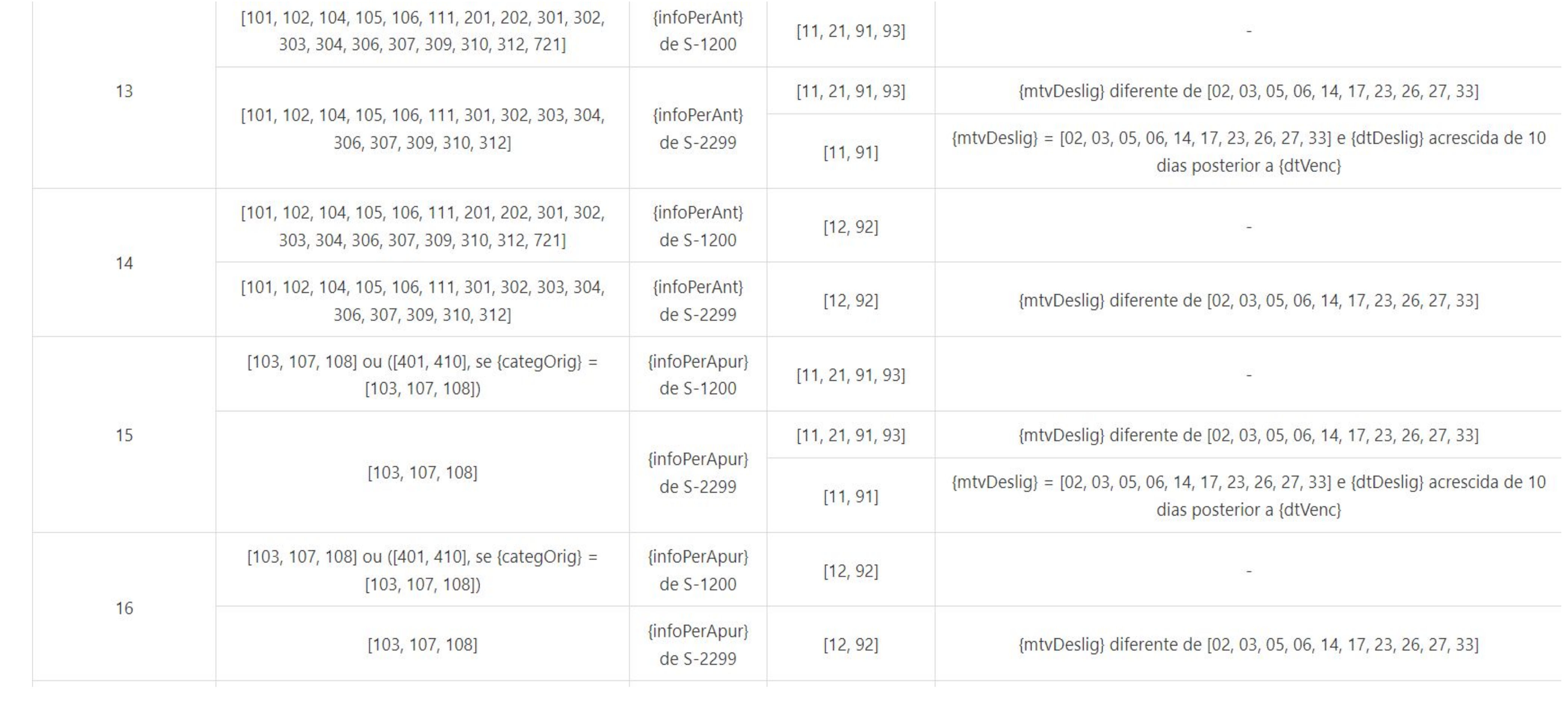

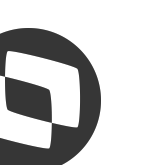

## Conferência de FGTS (S-5003) no eSocial Protheus RH eSocial **Configuração**

**Para trabalhadores afastados por acidente de trabalho que possui recolhimento de FGTS, é gerado na folha a ser enviado ao governo mesmo que não tenha valores a receber. Abaixo segue documnetação com orientações 00-Como-informar-o-FGTS-para-funcion%C3%A1rios-afastados-no-E-social**

**verba com id 1432. Essa verba deverá estar com incidência para o FGTS e o movimento desse trabalhador deverá https://centraldeatendimento.totvs.com/hc/pt-br/articles/360027512652-RH-Linha-Protheus-GPE-eSocial-S-12**

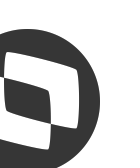

## **Conferência de FGTS (S-5003) no eSocial Protheus RH eSocial** <sup>20</sup> **Configuração**

**Conforme Manual de Orientação eSocial vigente página 337 No evento de remuneração que deu origem ao totalizador, há a consolidação por vínculo (matrícula) e apenas entre rubricas com o mesmo código de incidência, estabelecimento e lotação. Não há indicação de {tpValor} negativo e também não é possível a compensação entre {tpValor} diferentes. Ver Tabela 23 do Anexo I dos leiautes do eSocial para verificar o correto relacionamento entre Tipo de Valor do FGTS, Categoria, Origem, Código de Incidência do FGTS, Motivo e Data de Desligamento.**

- 
- 
- 
- 
- 

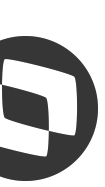

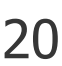

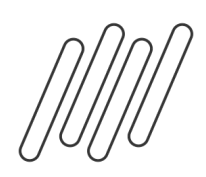

# **Conferência de FGTS (S-5003) no eSocial Protheus RH eSocial** <sup>21</sup> **Configuração**

**Segue exemplos:**

### **Exemplo 01:**

Competência: 10/2020

Remuneração devida ao trabalhador "XYZ" - matrícula "trab001" - categoria 101

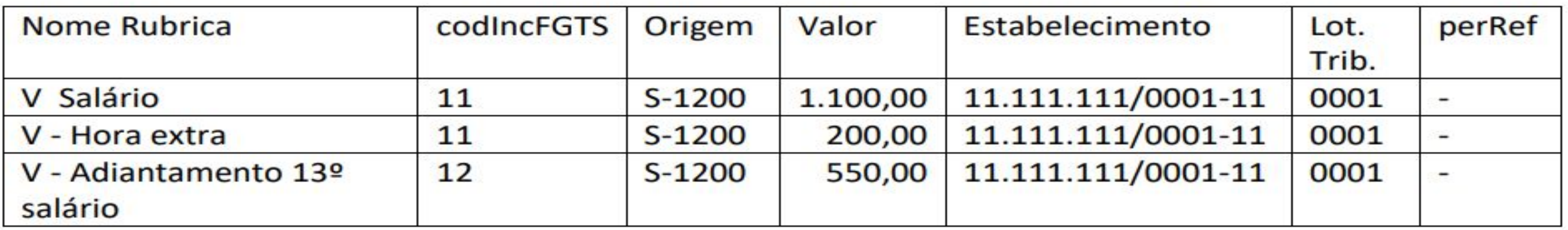

Totalizador (S-5003) do FGTS do trabalhador "XYZ" - matrícula "trab001" - categoria 101

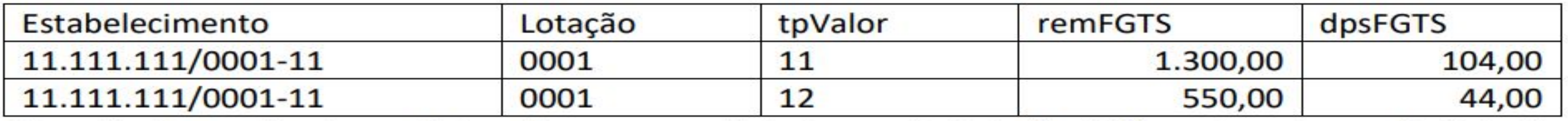

Obs.: As duas primeiras rubricas foram consolidadas no  $\{tpValue\}$  = [11] e a terceira no  $\{tpValue\}$ 

 $= [12]$ 

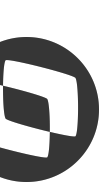

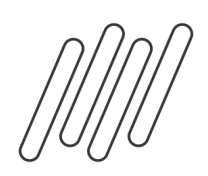

# **Conferência de FGTS (S-5003) no eSocial Protheus RH eSocial** <sup>22</sup> **Configuração**

**Segue exemplos:**

### **Exemplo 02:**

Competência: 10/2020

Remuneração devida ao trabalhador "ABC" - matrícula "trab002" - categoria 101

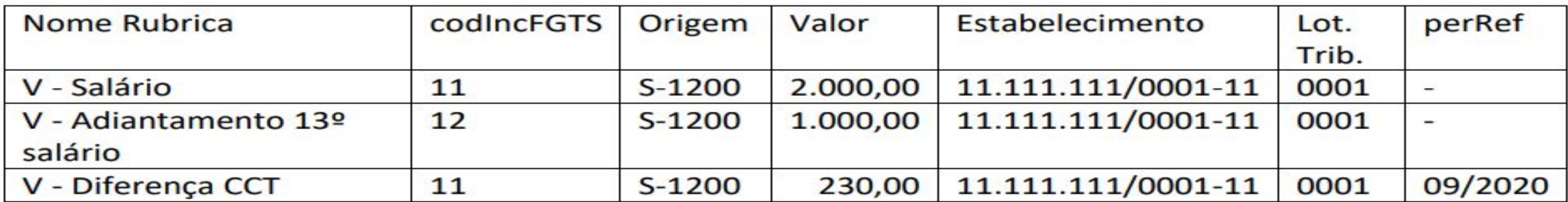

Totalizador (S-5003) do FGTS do trabalhador "ABC" - matrícula "trab002" - categoria 101

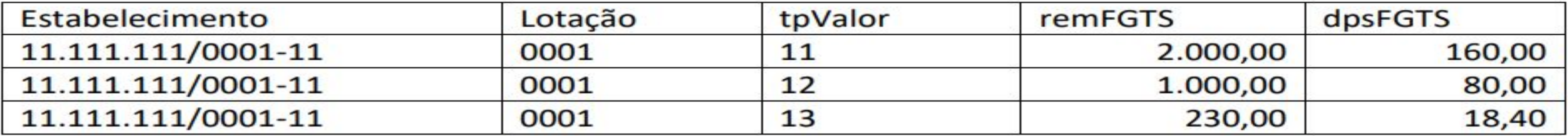

Obs.: Mesmo que tenha {codincFGTS} = [11], a "Diferença de CCT" entrará em outro {tpValor}

por apresentar {perRef}.

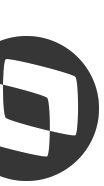

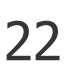

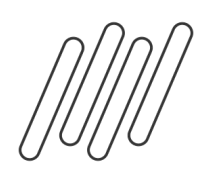

# **Conferência de FGTS (S-5003) no eSocial Protheus RH eSocial** <sup>23</sup> **Configuração**

**Segue exemplos:**

### **Exemplo 03:**

Competência: 10/2020

Remuneração devida ao trabalhador "WRT" - matrícula "trab003" - categoria 101

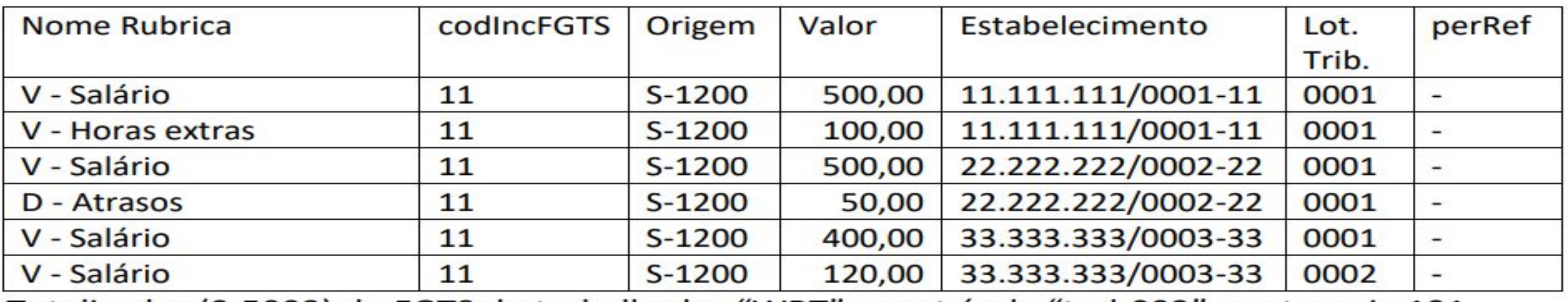

Totalizador (S-5003) do FGTS do trabalhador "WRT" – matrícula "trab003" – categoria 101

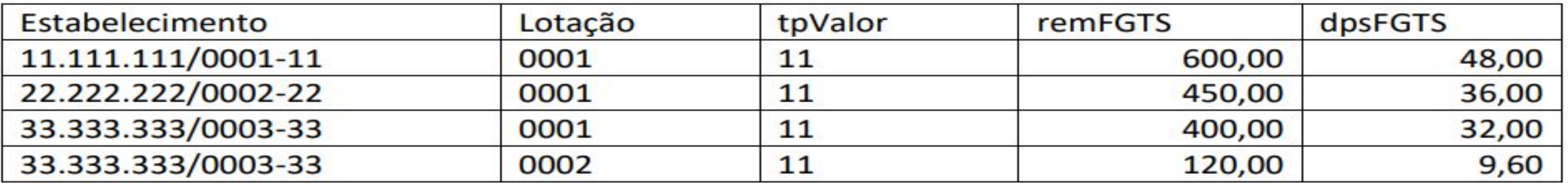

Obs.: Note que alterações no estabelecimento e nas lotações geraram {tpValor} separados.

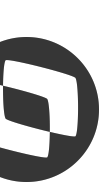

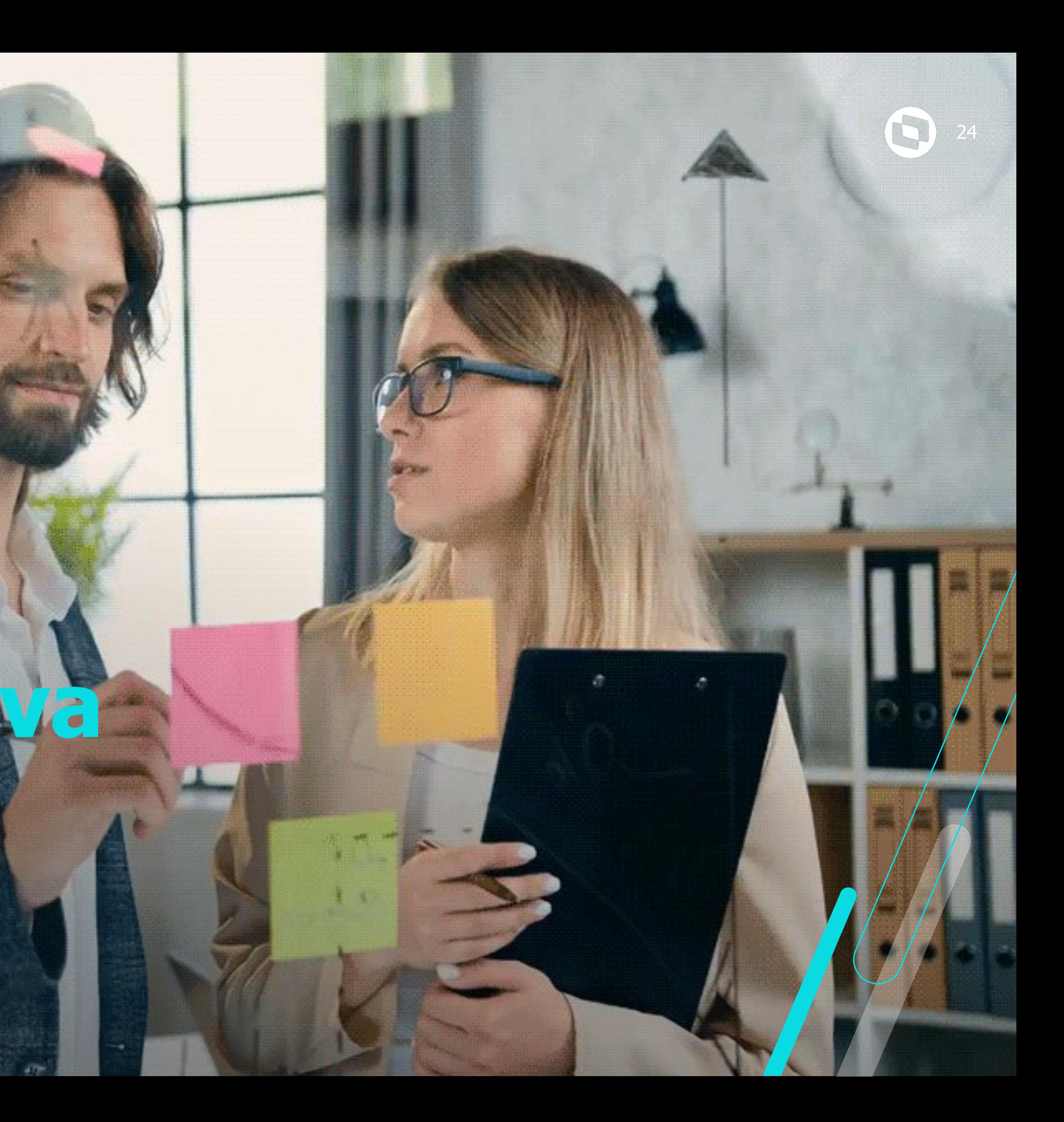

# **Central Colaborativa**

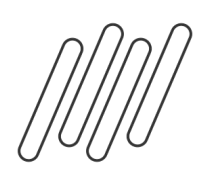

# **Conferência de FGTS (S-5003) no eSocial Protheus RH eSocial** <sup>25</sup> **Central Colaborativa**

**A Central Colaborativa TOTVS, localizada em nosso Portal do Cliente. É um espaço que você poderá sugerir melhorias, acompanhar a evolução das solicitações já realizadas, comentar, seguir, votar em sugestões feitas por outros clientes e muito mais!**

**Para conhecer mais sobre as suas funcionalidades acesse o link https://centraldeatendimento.totvs.com/hc/pt-br/community/topics clique AQUI e assista o nosso vídeo ou a Você pode acompanhar as suas sugestões e comentários e também as novidades de Release**

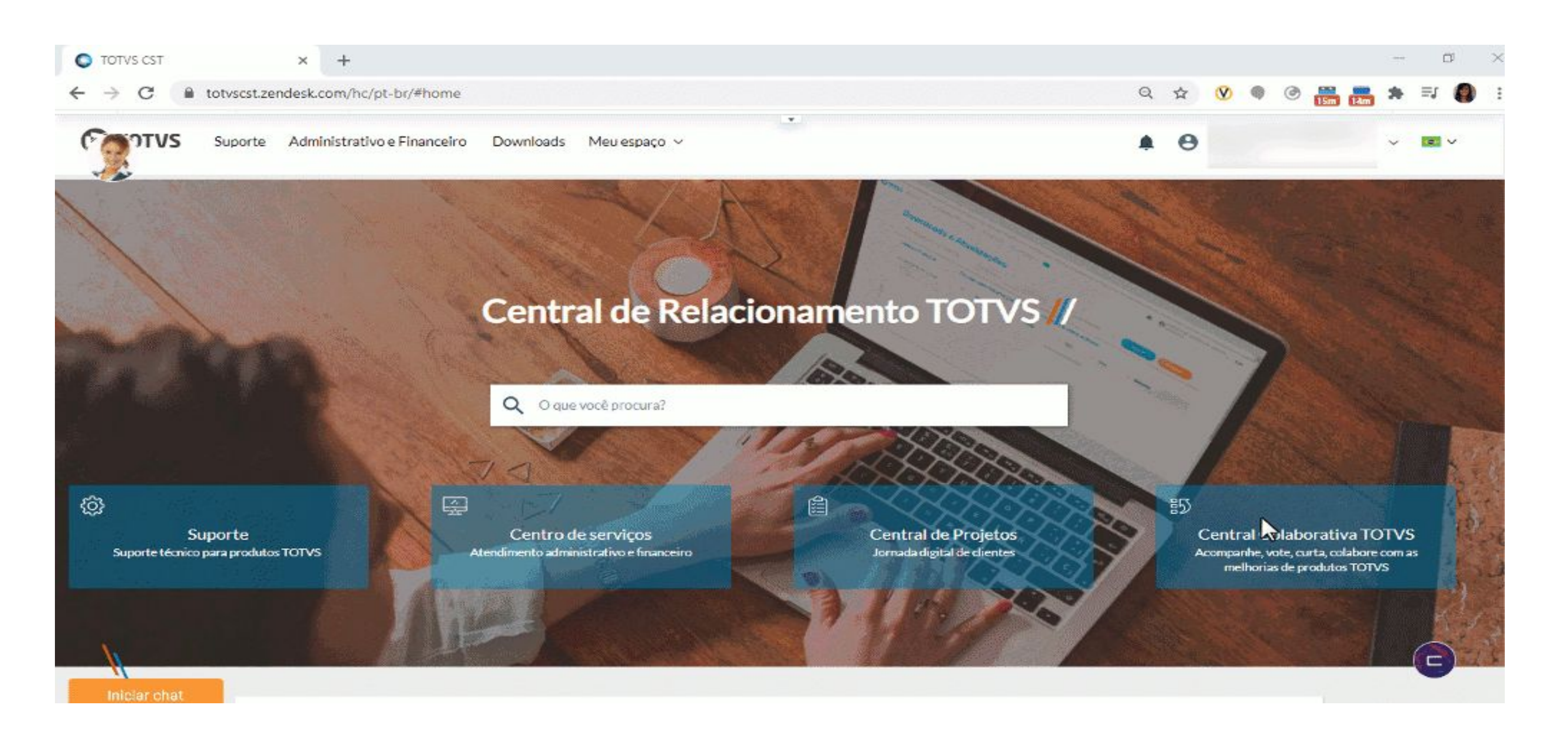

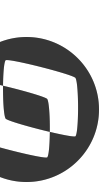

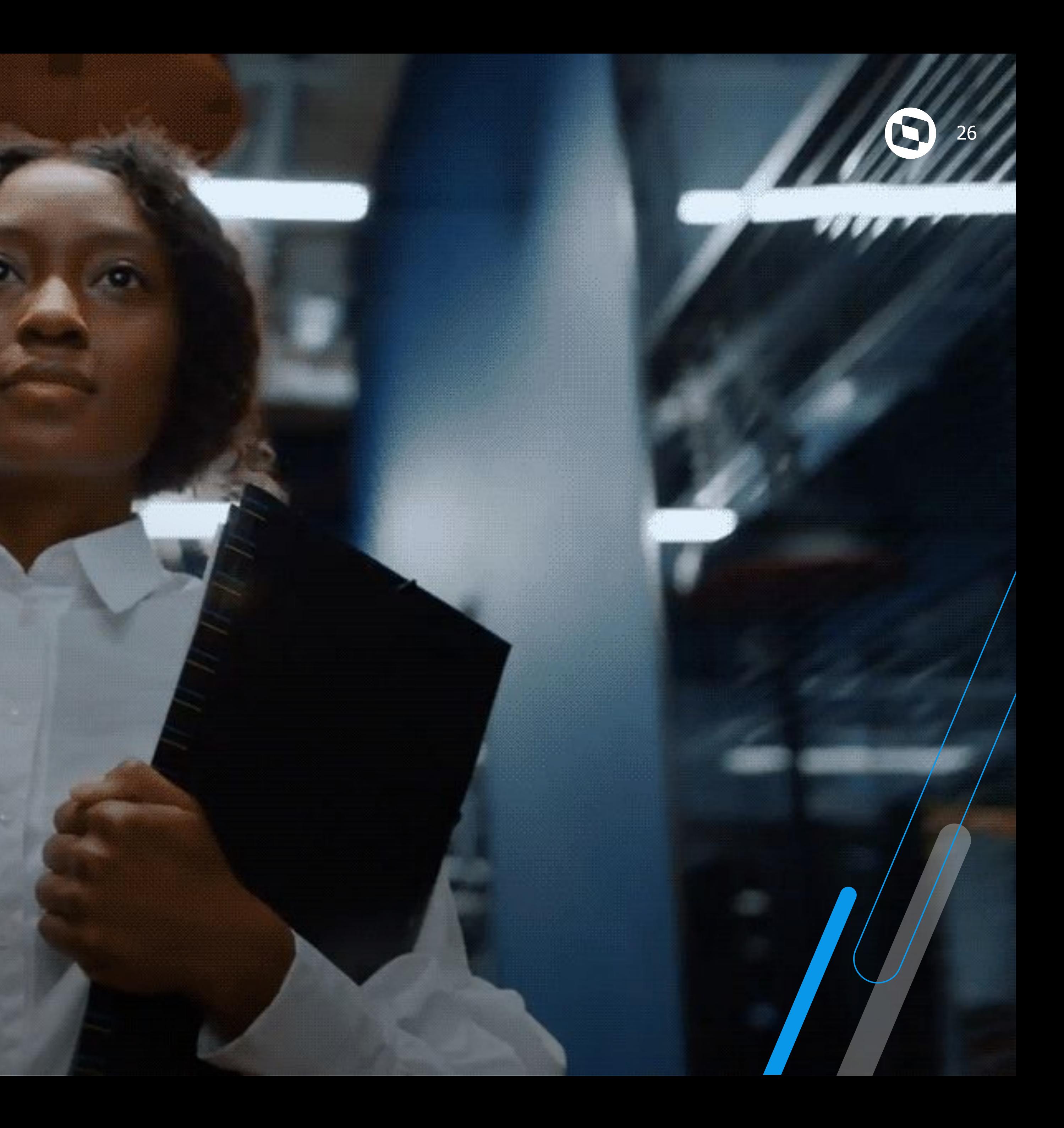

# **Dúvidas**

# **OBRIGADO**

## **Graziela Silvério e Priscila Pecci**

**#SOMOSTOTVERS**

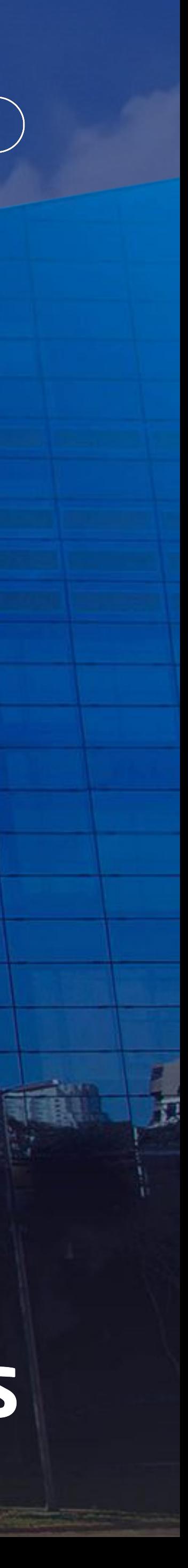

**Analista Suporte Protheus Recursos Humanos**

**Valorizamos gente boa que é boa gente**

**Somos movidos por resultados**

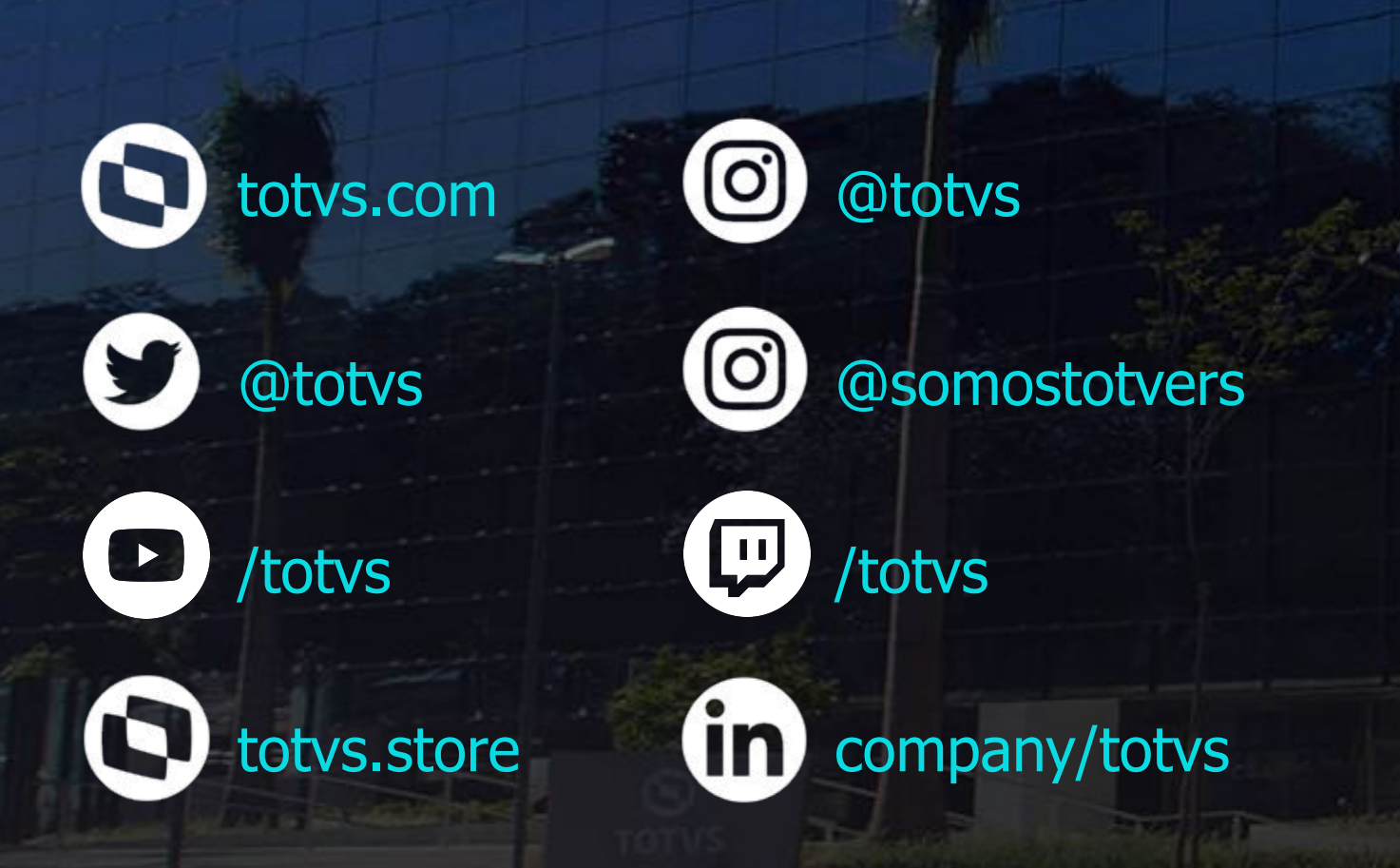

**Investimos na tecnologia que viabiliza**

**Construímos relações de longo prazo com nossos clientes**

**Quando colaboramos somos mais fortes**

# **O TOTVS**